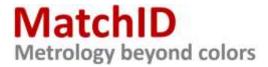

# Installation instructions for trial license

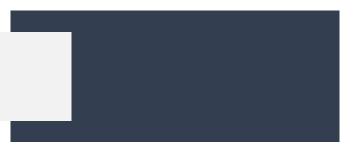

There are <u>3 folders</u> in this segment of the MatchID Portal:

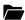

### **Demo Projects**

Contains demo material for each individual module.

Projects can be loaded into different MatchID modules and solutions, offering a very fast and easy understanding of each tool.

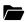

### Installer

Contains the MatchID installer that auto-installs the different modules available as demo.

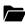

#### Manual

Contains the interactive manual for MatchID's solution stack.

## **Installation procedure:**

- 1. Download and run the installer
- 2. Activate demo license by sending generated fingerprint to info@matchid.eu

<u>NOTE</u>: this unique code is machine specific, so make sure you install MatchID on the system you plan to use!

<u>NOTE</u>: provide your full name, corporate email address, company or institute, and phone number in your activation request email!

- 3. MatchID confirms by email once license has been activated
- 4. Download demo projects from the subsequent folder
- 5. Download interactive manual for the subsequent folder
- 6. Load and run demo projects as described in the manual

<u>info@matchid.eu</u> +32 9 223 64 41